# Gira X1

### Veiligheidsaanwijzingen

 $\mathbf{F}$ 

Wanneer de handleiding niet in acht wordt genomen, kan er schade aan het apparaat, brand of andere gevaren ontstaan.

Deze handleiding maakt deel uit van het product en moet aan de klant worden overhandigd.

#### Opbouw van het apparaat

- 1. Programmeertoets
- 2. Aansluiting KNX
- 3. Aansluiting externe voeding
- 4. Programmeer-LED (rood): aan = programmeerstand actief
- 5. Bedrijfs-LED (groen): aan = Gira X1 bedrijfsklaar knippert langzaam = Gira X1 nog niet resp. onjuist geparametriseerd knippert snel = interne apparaatfout
- 6. KNX-LED (geel) aan = verbinding met KNX-systeem uit = geen verbinding met KNX-systeem knippert = KNX-gegevensoverdracht
- 7. Data-aansluiting met LED (groen/oranje) groen aan = gegevensoverdrachtssnelheid 100 Mbit/s
- groen uit = gegevensoverdrachtssnelheid 10 Mbit/s

oranje aan = verbinding met IP-netwerk oranje knippert = geen verbinding met IP-netwerk, geen gegevensontvangst van IP-netwerk

#### Functie

### Systeeminformatie

Dit apparaat is een product voor het KNXsysteem en voldoet aan de KNX-richtlijnen. Gedetailleerde vakkennis door middel van KNX-cursussen wordt voorondersteld.

De werking van het apparaat is softwareafhankelijk.

Gedetailleerde informatie over softwareversies en functionaliteit en over de software zelf vindt u in de productdatabank van de fabrikant.

Ontwerp, installatie en ingebruikstelling van het apparaat worden uitgevoerd met KNX-gecertificeerde software en de Gira Project Assistent. De meest actuele productdatabank en technische beschrijving vindt u op onze internetpagina.

### Bedoeld gebruik

De Gira X1 is een visualisatieserver en logicamodule in één apparaat. Hiermee wordt gebouwautomatisering en visualisatie van KNX installaties mogelijk gemaakt. De visualisatie vindt plaats op mobiele eindapparatuur onder iOS en Android.

#### Informatie voor de installateur

Montage en elektrische aansluiting

#### Apparaat monteren

Neem het temperatuurbereik in acht. Zorg voor voldoende koeling.

Klik het apparaat op een profielrail conform

DIN EN 60715. Zie de afbeelding voor de montagestand.

- Sluit de externe voeding aan op de aansluitklem (3). Advies: gebruik de wit-gele aansluitklem.
- Sluit de KNX-lijn aan op de rood-zwarte busklem (2).
- Breng de afdekkap aan over de aansluitingen van KNX/externe voeding.
- Sluit de netwerkkabel met de RJ45-connector aan op de RJ45-aansluiting (7).

#### Afdekkap aanbrengen, afbeelding 2

Om de busaansluiting te beschermen tegen gevaarlijke spanningen moet een afdekkap worden aangebracht.

- Voer de busleiding naar achteren.
- Druk de afdekkap over de busklem tot deze vast klikt.

Gira X1

# Consignes de sécurité

En cas de non-respect des indications de ce manuel, il y a danger de détérioration de l'appareil, d'incendie ou d'autres dangers. Ce manuel fait partie du produit et doit rester chez le client.

### Structure de l'appareil

- 1. Touche de programmation
- 2. Raccordement KNX
- 3. Raccordement d'une alimentation externe
- 4. LED de programmation (rouge): allumée = mode de programmation actif
- 5. LED de fonctionnement (verte): allumée = Gira X1 prêt à fonctionner clignote lentement = Gira X1 pas encore paramétré ou incorrectement clignote rapidement = erreur interne à l'appareil
- 6. LED KNX (jaune) allumée = liaison au système KNX éteinte = pas de liaison au système KNX clignote = transmission de données KNX
- 7. Raccordement au réseau avec LED (verte/ orange)
- verte allumée = débit de transmission de données 100 Mbit/s
- verte éteinte = débit de transmission de données 10 Mbit/s
- orange allumée = liaison au réseau IP
- orange clignote = pas de liaison au réseau IP, pas de réception de données du réseau IP

# Fonction

# Informations système

Cet appareil est un produit du système KNX et est conforme aux directives KNX. Pour la compréhension, des connaissances professionnelles détaillées sont supposées avoir été acquises lors de formations KNX.

Le fonctionnement de l'appareil dépend du logiciel.

Des informations détaillées concernant les versions de logiciel et l'étendue respective des fonctions ainsi que le logiciel lui-même sont disponibles dans la base de données de produits du fabricant.

La planification, l'installation et la mise en service de l'appareil se font à l'aide d'un logiciel certifié KNX et de l'assistant de projet Gira. Vous trouverez la version actuelle de la base de données de produits et des descriptions techniques sur notre site internet.

Bedieningshandleiding  $(D)$   $(F)$   $(E)$ 

#### Utilisation conforme à la destination

Gira X1 est à la fois un serveur de visualisation et un module logique, qui assure l'automatisation de bâtiments et la visualisation des installations KNX. La visualisation a lieu sur des périphériques mobiles fonctionnant sous iOS et Android.

Informations pour électriciens

### Montage et raccordement électrique

# <sup>1</sup> DANGER!

Montage de l'appareil

Tenir compte de la plage de température. Veiller à un refroidissement suffisant.

- Clipser l'appareil sur un rail DIN selon DIN EN 60715. Position de montage, voir illustration.
- Brancher l'alimentation externe à la borne de raccordement (3). Recommandation: utiliser la borne de raccordement blanc-jaune.
- Brancher la ligne KNX à la borne de bus rougenoire (2).
- Insérer le cache sur le raccordement KNX/alimentation externe.
- Brancher le raccordements au réseau avec le connecteur RJ45 à la douille RJ (7).

#### Enficher le cache, illustration 2

Afin de protéger le raccordement au bus des tensions dangereuses dans la zone de raccordement, on doit enficher un cache.

- Guider la ligne de bus vers l'arrière.
- Enficher le cache sur la borne de bus jusqu'à ce qu'il se verrouille.

# Gira X1

#### Notas de seguridad

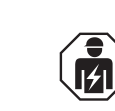

 $\left( \widehat{F}\right)$ 

Si no observa el manual, puede provocar daños materiales en el dispositivo, fuego u otros peligros.

Este manual forma parte de este producto y debe permanecer en posesión del cliente.

## Estructura del dispositivo

- 1. Tecla de programación
- 2. Conexión KNX
- 3. Conexión del suministro de tensión externo 4. LED de programación (rojo):
- encendido = modo de programación activo 5. LED de funcionamiento (verde): encendido = Gira X1 listo para el funcionamiento parpadea lentamente = Gira X1 aún no o incorrectamente parametrizado parpadea rápidamente = error interno del dispositivo
- 6. LED KNX (amarillo) encendido = conexión con el sistema KNX apagado= sin conexión con el sistema KNX parpadea = transferencia de datos KNX
- 7. Conexión de red con LED (verde/naranja) verde encendido = tasa de transferencia de datos 100 Mbit/s verde apagado = tasa de transferencia de

datos 10 Mbit/s naranja encendido = conexión con la red IP naranja parpadea = sin conexión con la red IP, sin recepción de datos de la red IP

#### Función

#### Información del sistema

Este dispositivo es un producto del sistema KNX y cumple las directivas KNX. Para la comprensión de este dispositivo se presuponen conocimientos especializados adquiridos en cursos de KNX.

El funcionamiento del dispositivo depende de un software.

En la base de datos de productos del fabricante podrá consultar información detallada sobre las versiones de software y la funcionalidad correspondiente, así como sobre el propio software.

La planificación, la instalación y la puesta en funcionamiento del dispositivo se realizan con la ayuda de un software certificado por KNX y del asistente de proyectos de Gira. La base de datos de productos y la descripción técnica se pueden consultar siempre de forma actualizada en nuestra página de Internet.

#### Uso autorizado

Gira X1 es un servidor de visualización y un módulo lógico en un solo dispositivo. Permite la automatización de edificios y la visualización con instalaciones KNX. La visualización tiene lugar en terminales móviles con iOS y Android.

Información para personal especializado en electricidad

#### Montaje y conexión eléctrica

# Montaje del dispositivo

Tenga en cuenta el rango de temperaturas. Procure mantener una refrigeración suficiente.

- Fije el dispositivo a presión sobre la regleta de perfil de sombrero según la norma DIN EN 60715. Véase la imagen para consultar la posición de montaje.
- Conecte el suministro de tensión externo al borne de conexión (3). Recomendación: Utilice el borne de conexión blanco-amarillo.
- Conecte la línea KNX con el borne de bus (2) rojo-negro.
- Inserte la caperuza de cubierta sobre la conexión KNX/suministro de tensión externo.
- Conecte la conexión de red al conector hembra RJ (7) mediante el conector RJ45.

#### Inserción de la caperuza de cubierta, figura 2

Para proteger la conexión de bus de tensiones peligrosas en el área de conexión, debe insertarse una caperuza de cubierta.

- Desplace el conductor de bus hacia atrás.
- Inserte la caperuza de cubierta sobre el borne de bus hasta que haya encajado.

Aansluiting en montage van elektrische apparaten mogen uitsluitend worden uitgevoerd door een elektrotechnicus.

# GEVAAR!

Elektrische schok bij aanraking van spanningvoerende delen nabij de montagelocatie.

Een elektrische schok kan de dood tot gevolg hebben.

Schakel voor aanvang van werkzaamheden het apparaat spanningsloos en dek spanningvoerende delen in de omgeving af!

NL

Le montage et le branchement des appareils électriques ne doivent être <u>||/|</u> effectués que par un électricien qualifié.

Choc électrique en cas de contact avec des éléments sous tension dans les environs de l'emplacement de montage.

Le choc électrique peut conduire à la mort. Avant les travaux sur l'appareil, mettre hors tension et recouvrir les éléments sous tension environnants!

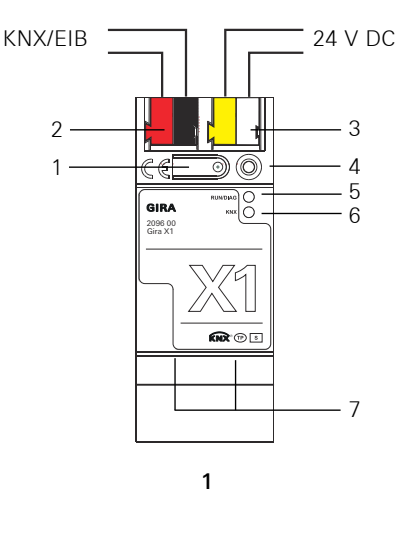

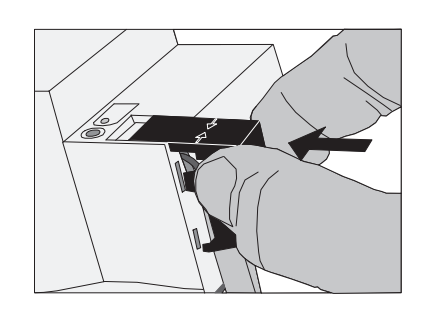

La conexión y el montaje de dispositivos eléctricos solo deben ser reali-

zados por electricistas.

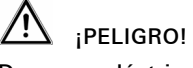

Descarga eléctrica en caso de contacto con piezas bajo tensión en el entorno de montaje.

La descarga eléctrica puede producir la muerte.

¡Desconecte el dispositivo antes de comenzar con el trabajo y cubra todas las piezas bajo tensión que se encuentren en el entorno!

E

Gira X1

**GIRA** 

2096 00

Gira Giersiepen GmbH & Co. KG Elektro-Installations-Systeme Industriegebiet Mermbach Dahlienstraße 42477 Radevormwald Postfach 1220 42461 Radevormwald Deutschland Tel +49 (0) 2195 / 602 - 0 Fax +49 (0) 21 95 / 602 - 191 www.gira.de info@gira.de

KNX

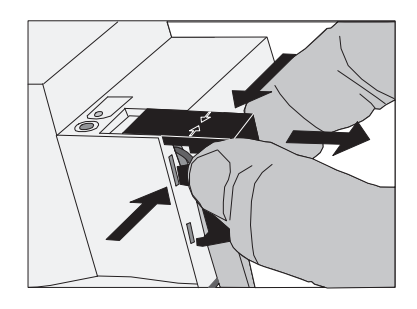

Retirada de la caperuza de cubierta, figura 3

 Presione la caperuza de cubierta lateralmente y retírela.

# Puesta en funcionamiento

# $\left(\begin{array}{c}\mathbf{i}\end{array}\right]$  Actualización del firmware

#### Carga de la dirección física y del software de aplicación

Software de puesta en funcionamiento a partir de ETS4.0.

#### Para poner en funcionamiento el Gira X1:

- Pulse brevemente (< 4 segundos) la tecla de programación (1). El LED de programación (4) se ilumina en color rojo.
- Asigne la dirección física.
- El LED de programación (4) se apaga.
- Rotule el dispositivo con la dirección física.
- Cree la lógica en el asistente de proyectos de Gira y cárguela en el Gira X1.
- Download de app "Gira X1" uit de Appstore (iOS) resp. Playstore (Android) en voer in de app onder "Instellingen" -> "Systeem" -> "Verbinding met Gira X1" de toegangsgegevens in.
- Descargue la aplicación "Gira X1" en App Store (iOS) o Play Store (Android) e introduzca en la aplicación los datos de acceso en "Configuración" -> "Sistema" -> "Conexión con Gira X1".

#### Reset a fábrica

En caso necesario, el Gira X1 se puede restaurar a los ajustes de fábrica del siguiente modo:

- 1. Desconecte el Gira X1 (desconecte la tensión de suministro).
- 2. Mantenga pulsada la tecla de programación (1) y conecte el Gira X1.
- 3. Mantenga pulsada la tecla de programación (1) hasta que los LED (4), (5), y (6) parpadeen lentamente y al mismo tiempo.
- 4. Suelte brevemente la tecla de programación (1), seguidamente púlsela de nuevo y manténgala pulsada hasta que los LED (4), (5), y (6) parpadeen rápidamente y al mismo tiempo.
- 5. Suelte la tecla de programación.
- Se realiza el reset a fábrica con el siguiente reinicio del Gira X1. Después de que se haya realizado el reinicio, el
- LED (5) parpadea lentamente.

#### Anexo

#### Datos técnicos

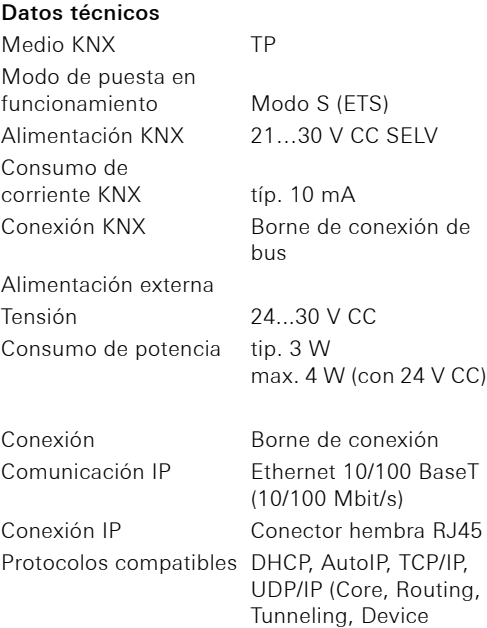

Management), ARP, ICMP, IGMP Temperatura ambiente 0 °C a +45 °C Temperatura de almacenamiento -25 °C a +70 °C Ancho de montaje 36 mm (2 ancho módulo)

#### Accesorios

Suministro de tensión adicional Ref.: 1296 00 Suministro de tensión KNX/EIB de 320 mA Ref.: 1086 00

#### Garantía

de stockage  $-25 \text{ °C}$  à +70  $\text{ °C}$ Largeur de montage 36 mm (2 U)

La garantía es efectiva dentro del marco de las disposiciones legales a través de un establecimiento especializado.

Entregue o envíe los dispositivos defectuosos libres de franqueo con una descripción del problema a su distribuidor correspondiente (establecimiento especializado/empresa de instalación/ establecimiento especializado en electricidad). Éste se encargará de enviar los dispositivos al Gira Service Center.

#### Enlever le cache, illustration 3

 Pousser le cache latéralement et l'enlever.

### Mise en service

# $\begin{bmatrix} \mathbf{i} \end{bmatrix}$  Mise à jour de micrologiciel

#### Charger l'adresse physique et le logiciel d'application

Logiciel de mise en service à partir de l'ETS4.0.

#### Pour mettre le Gira X1 en service:

- Appuyer brièvement (< 4 secondes) sur la touche de programmation (1). La LED de programmation (4) s'allume en rouge.
- Attribuer l'adresse physique.
- La LED de programmation (4) s'éteint. Ecrire l'adresse physique sur l'appareil.
- Créer la logique dans l'assistant de projet Gira
- et la charger sur le Gira X1. Chargez l'application « Gira X1 » disponible dans l'Appstore (iOS) ou le Playstore (Android) puis, dans celle-ci, entrer les données d'accès sous « Paramètres » -> « Système » -> « Connexion à Gira X1 ».

#### Réinitialisation aux réglages d'usine

Si nécessaire, le Gira X1 peut être réinitialisé aux réglages d'usine comme suit:

Antes de la primera puesta en funcionamiento del Gira X1 con la ayuda del asistente de proyectos de Gira, ejecute la actualización del fir-Maria de la caperuza de cubierta,<br>
igura 3<br>
Presione la caperuza de cubierta late-<br>
ralmente y retírela.<br>
Puesta en funcionamiento<br> **Contra de la primera puesta en funcionamiento**<br>
del Gira X1 con la ayuda del asistente de

- 1. Désactiver le Gira X1 (couper la tension d'alimentation).
- 2. Maintenir la touche de programmation (1) enfoncée et enclencher le Gira X1.
- 3. Maintenir la touche de programmation (1) enfoncée jusqu'à ce que les LED (4), (5) et (6) clignotent simultanément lentement.
- 4. Relâcher brièvement la touche de programmation (1), puis l'enfoncer à nouveau et la maintenir enfoncée jusqu'à ce que les LED (4), (5) et (6) clignotent simultanément rapidement.
- 5. Relâcher la touche de programmation.
- La réinitialisation aux réglages d'usine est exécutée avec redémarrage subséquent du Gira X1. Après le redémarrage, la LED (5) clignote

lentement.

#### Annexe

### Caractéristiques techniques

Support KNX TP Mode de mise en service Mode S (ETS) Alimentation KNX 21…30 V DC SELV Courant absorbé KNX typ. 10 mA Raccordement KNX Borne de raccordement au bus Alimentation externe Tension 24...30 V DC Puissance absorbée typ. 3 W max. 4 W (pour 24 V DC) Raccordement Borne de raccordement Communication IP Ethernet 10/100 BaseT (10/100 Mbit/s) Raccordement IP Douille RJ45 Protocoles supportés DHCP, AutoIP, TCP/IP, UDP/IP (Core, Routing, Tunneling, Device Management), ARP, ICMP, IGMP Température ambiante 0 °C à +45 °C

Température

#### Accessoires

Alimentation supplémentaire Référence: 1296 00 Alimentation KNX/EIB 320 mA Référence: 1086 00

#### Garantie

La garantie est octroyée dans le cadre des dispositions légales concernant le commerce spécialisé.

Veuillez remettre ou envoyer les appareils défectueux port payé avec une description du défaut au vendeur compétent pour vous (commerce spécialisé/installateur/revendeur spécialisé en matériel électrique).

Ceux-ci transmettent les appareils au Gira Service Center.

Afdekkap verwijderen, afbeelding 3

 Druk de zijkanten van de afdekkap in en trek deze naar voren.

# Ingebruikstelling

# Fysiek adres en toepassingssoftware laden

Ingebruiknamesoftware vanaf ETS4.0.

#### Om de logische module in gebruik te stellen:

- Druk kort (< 4 seconden) op de programmeertoets (1).
- De programmeer-LED (4) brandt rood. Wijs het fysieke adres toe.
- De programmeer-LED (4) gaat uit.
- Noteer het fysieke adres op het apparaat. Maak de logische functie aan in de Gira Project
- Assistent en upload deze naar de logische module.
- Download de app "Gira X1" uit de Appstore (iOS) resp. Playstore (Android) en voer in de app onder "Instellingen" -> "Systeem" -> "Verbinding met Gira X1" de toegangsgegevens in.

# Volledige reset

Zo nodig kan de Gira X1 als volgt worden gereset naar de standaardinstellingen:

- 1. Schakel de logische module uit (voedingsspanning uitschakelen).
- 2. Houd de programmeertoets (1) ingedrukt en schakel de logische module in.
- 3. Houd de programmeertoets (1) ingedrukt tot de LED's (4), (5) en (6) tegelijkertijd langzaam knipperen.
- 4. Laat de programmeertoets (1) kort los en druk deze vervolgens opnieuw in tot de LED's (4), (5) en (6) tegelijkertijd snel knipperen.
- 5. Laat de programmeertoets los.

 Er wordt een volledige reset uitgevoerd waarna de logische module opnieuw opstart. Na het opstarten knippert LED (5) langzaam.

#### Bijlage

# Technische gegevens

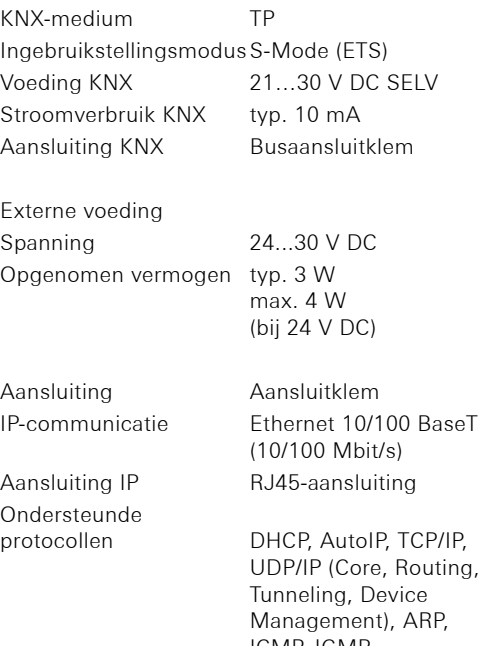

### ICMP, IGMP Omgevingstemperatuur 0 °C tot +45 °C Opslagtemperatuur -25 °C tot +70 °C Inbouwbreedte 36 mm (2 module-eenheden)

### Accessoires

Aanvullende voedingseenheid Art. nr.: 1296 00

KNX/EIB voedingseenheid 320 mA Art. nr.: 1086 00

#### Garantie

De wettelijk vereiste garantie wordt uitgevoerd via de vakhandel.

Een gebrekkig apparaat kunt u met een omschrijving van de fout aan de betreffende verkoper (vakhandel/installatiebedrijf/elektrotechnische vakhandel) overhandigen of portvrij opsturen. Deze stuurt het apparaat door naar het Gira Service Center.

Avant la première mise en service du Gira X1, effectuer une mise à jour du micrologiciel à l'aide de l'assistant de projet Gira.

F

# $\dot{\mathbf{I}}$  Firmware-update

Voor de eerste ingebruikstelling van de Gira X1 met de Gira Project Assistent moet een firmware-update worden uitgevoerd.

NL